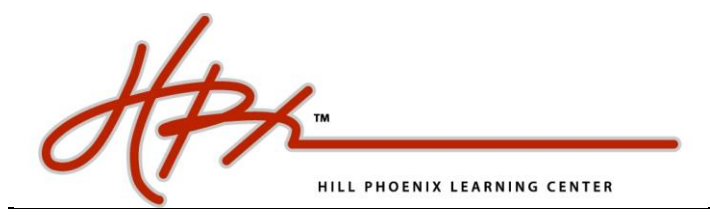

## Log-In as an Existing User

**1. Go to the [Home Page](http://www.hillphoenixlc.com.php53-3.dfw1-1.websitetestlink.com/) and find** *Start Now* **to Log In with your existing information**

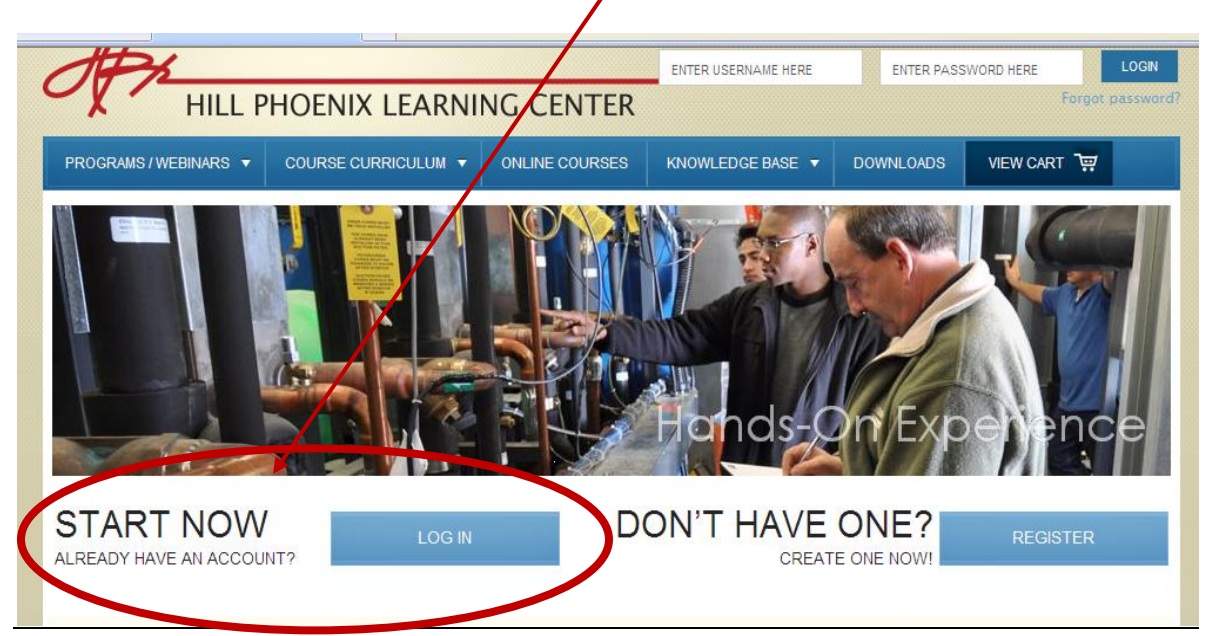

**2. Enter your User Name and Password, click LogIn**

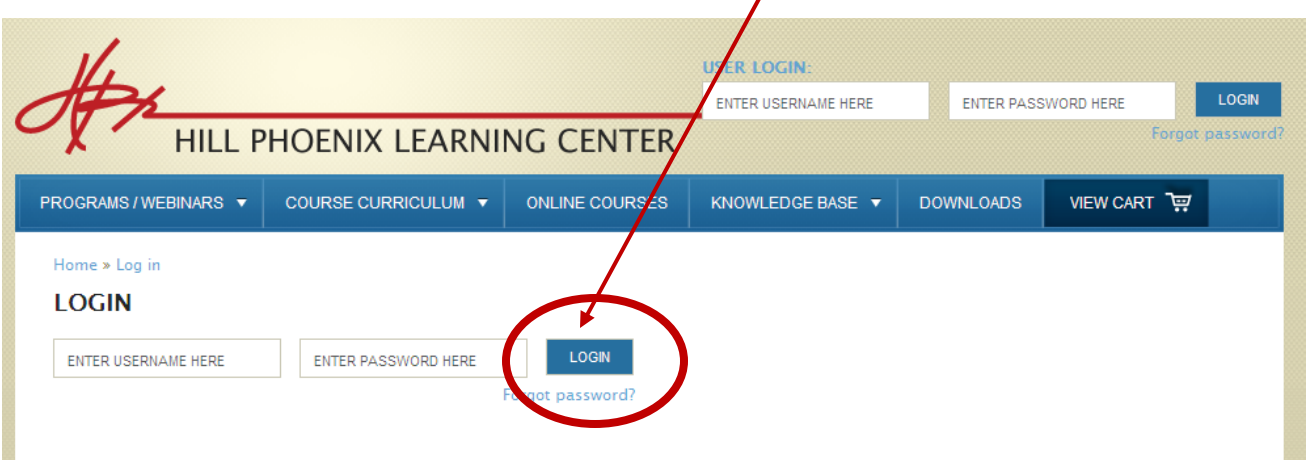

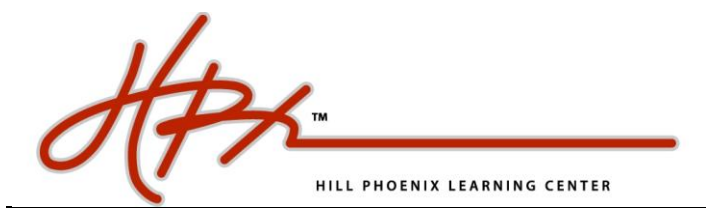

**3. Forget Your Password? You can also click "Forgot Password", enter the e**mail addre**s** attached to the account and a new password will be sent to **your e-mail address.**

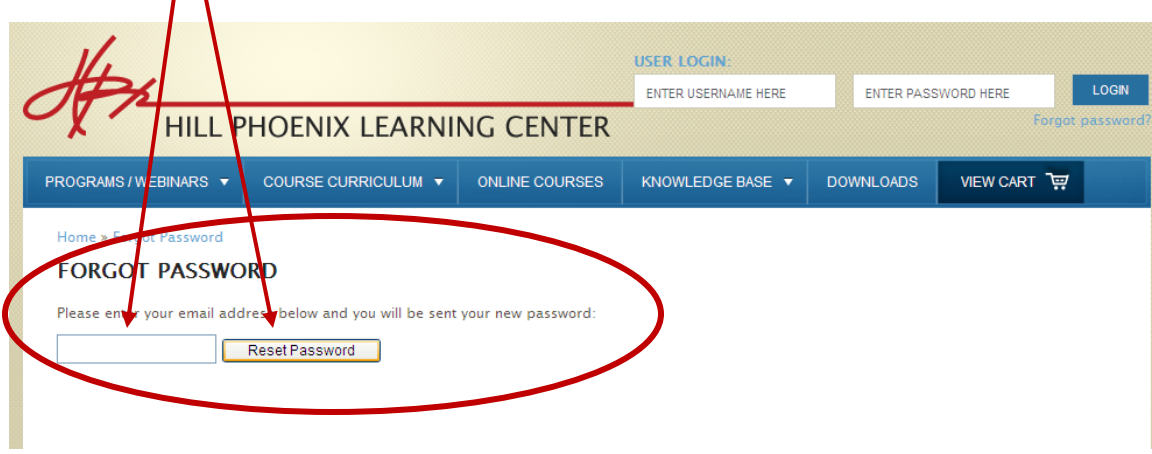